# CHECKLISTE E-MAILINGS

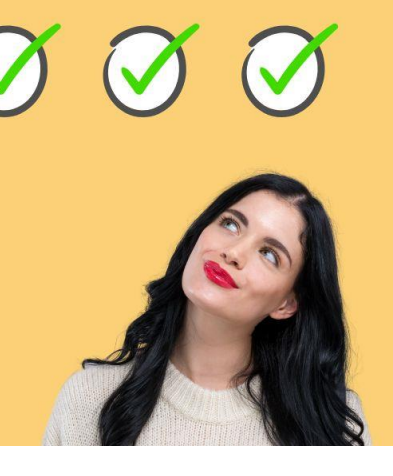

### *Vorab erledigen*

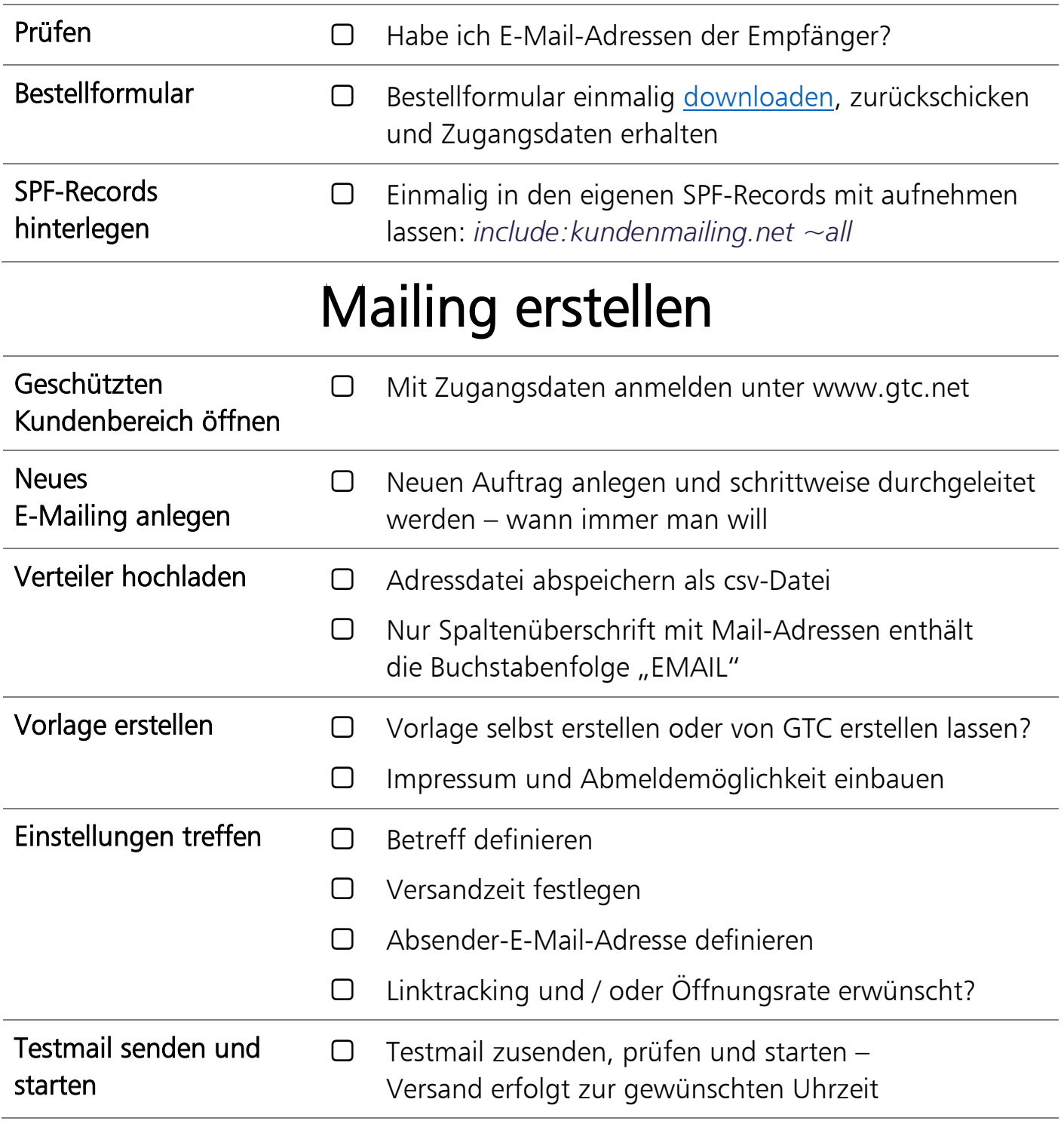

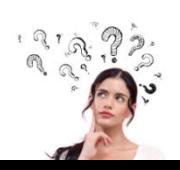

*FRAGEN?*

*Tel.: +49 (0)7 11-4 90 90-82 oder email@gtc.net!*

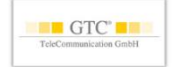

## **DETAIL-WISSEN E-MAILINGS**

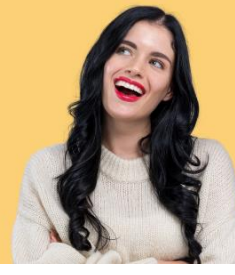

#### *Detail-Wissen zum Nachlesen:*

#### *E-Mail-Adressen:*

*Für den Versand benötigen Sie nur die E-Mail-Adressen der Empfänger. Um Ihre Empfänger aber individuell anzusprechen und somit mehr Aufmerksamkeit zu erzielen, können Sie Ihr Mailing personalisieren. Sprechen Sie den Empfänger individuell an – z.B. schon im Betreff. Oder versenden Sie sogar individuelle Preise oder Rabattcodes. Wenn Sie das machen möchten, muss Ihr Verteiler neben den E-Mail-Adressen auch noch diese jeweiligen Informationen enthalten. Also z.B. E-Mail-Adresse, Anrede, Kundennummer. Tipp: diese Informationen sehen Sie auch im Protokoll – so können Sie Ihre Adressen nach dem Versand einfach überprüfen*

#### *Bestellformular:*

*Sie haben die Wahl zwischen einer flexiblen Nutzung und einer Paket-Nutzung.* 

*Wenn Sie die flexible Nutzung wählen, fallen nur Kosten, wenn Sie auch Mails versenden – Sie haben nur ab und zu Mailings, z.B. Einmal im Mai und einmal im Dezember: dann ist das der perfekte Tarif für Sie.*

*Bei der Paket-Lösung zahlen Sie je Monat einen geringen Festpreis und können dabei eine bestimmte Anzahl von Mails versenden. Sie versenden in einem Monat mehr? Kein Problem: zusätzlich versandte Mails werden einfach zusätzlich anteilig abgerechnet. So sind Sie auch hier frei, mehr zu versenden!*

*Für die flexible Nutzung mailen Sie uns kurz an [email@gtc.net](mailto:email@gtc.net) für ein Angebot. Unsere Paket-Preise und das Bestellformular finden Sie hier:<https://gtc.de/e-mailing/preise.html>*

#### *SPF-Records hinterlegen:*

*Damit niemand E-Mail-Absenderadressen missbrauchen kann, legt man für eine Absender-Domain fest, wer in diesem Namen Mails versenden darf. Empfänger von Mails gleichen ab, ob die Mail wirklich vom Absender kommt. Wenn Sie über einen Dienstleister versenden, müssen Sie diesen als Absender für Ihre Mails hinzufügen (include:kundenmailing.net ~all). Die Eintragung erfolgt beim Host Ihrer Domain.*

*Keine Zeit / keine Möglichkeit SPF-Records zu hinterlegen? Wir haben eine andere Möglichkeit für Sie – kontaktieren Sie vor dem Versand unsere Kundenberatung!*

#### *Neues E-Mailing anlegen:*

*Sie werden Schritt für Schritt durchgeleitet und definieren die Details für Ihr Mailing. Jeder Schritt kann unabhängig voneinander erledigt werden - wann immer Sie Zeit haben. Bspw. können Sie die Vorlage erstellen, den Verteiler aber später hochladen. Sie können auch einen bereits erstellten Auftrag komplett kopieren – und nur einzelne Teile austauschen, z.B. den Text etwas ändern, einen neuen Verteiler hochladen o.ä.*

*Die Handhabung ist ganz einfach und weitgehend selbsterklärend. Und wenn Sie Fragen haben: rufen Sie an!*

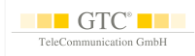

## **DETAIL-WISSEN E-MAILINGS**

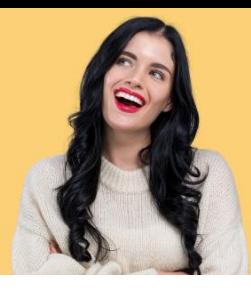

#### *Verteiler hochladen:*

*Exportieren Sie die Empfänger-Mail-Adressen zusammen mit ggf. weiteren Informationen wie Anrede, Kundennummer, Name u.v.m. aus Ihrer Datenbank im Format csv. Eine Excel-Datei bspw. können Sie einfach über "Speichern unter" im Format csv abspeichern. Achten Sie darauf, dass nur die Spalte mit den E-Mail-Adressen in der Spaltenüberschrift die Buchstabenkombination "EMAIL" enthält – so identifizieren wir, welche Adressen wir für den E-Mail-Versand für Sie verwenden sollen.*

#### *Vorlagen erstellen:*

*In Ihrem Kundenbereich steht Ihnen der "Template-Editor" zur Verfügung: also eine Funktion, mit der Sie professionelle E-Mail-Vorlagen (=Templates) selbst erstellen können – ohne HTML-Kenntnisse oder Fachwissen. Wir haben bereits Vorlagen für Sie vorbereitet – diese können Sie nach Belieben anpassen. Sie können hier Ihre Bilder einfügen, Texte und eigene Buttons designen. Auch eine extra Bilder-Datenbank steht Ihnen zur Verfügung: Sie benötigen ein Bild zu einem bestimmten Thema? Dann suchen Sie es direkt online und setzen es ein.* 

*Alternativ erstellen wir die Vorlage auch gerne für Sie gemäß Ihren Vorstellungen. Sie können auch einfach Ihre erste Vorlage von uns erstellen lassen – und bei Ihrem nächsten Mailing tauschen Sie einfach einzelne Bestandteile (z.B. die Texte, aber auch Bilder etc.) mit wenigen Klicks aus.*

#### *Einstellungen treffen:*

#### *Betreff:*

*Den Betreff können Sie für jeden gleich wählen – oder Sie können auch individuelle Teile Ihres Verteilers hier personalisiert anzeigen lassen. Also z.B. "Aktuelle Angebote für Max Mustermann".*

#### *Absender-Adresse:*

*Wählen Sie hier Ihre E-Mail-Adresse. Keine Angst: unzustellbare Mails, die vom Server direkt abgelehnt werden, werden Ihr Postfach nicht verstopfen: wir sortieren Sie vorab für Sie heraus. Alternativ können Sie auch je E-Mail einen individuellen Empfänger wählen – z.B. die des jeweiligen Außendienstmitarbeiters.* 

*Antworten gehen standardmäßig an Ihre Absenderadresse – aber Sie können auch eine andere Antwortadresse definieren. Dann sieht der Empfänger zwar beispielsweise Ihre Haupt-Mail-Adresse als Absender – weitergeleitet werden Antworten aber direkt an den bearbeitenden Mitarbeiter.* 

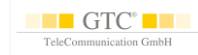

## **DETAIL-WISSEN E-MAILINGS**

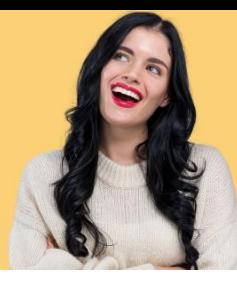

#### *Optional: Versand mit DKIM:*

*Beim Versand mit DKIM wird jede E-Mail signiert – der Empfangsserver überprüft die Signatur anhand eines öffentlichen Schlüssels. Passt beides zusammen, gilt der Absender als gesichert und die E-Mail als unverändert. Einige Provider setzen DKIM beim Mail-Empfang voraus - mit DKIM können Sie somit die Zustellquote erhöhen. Wir schalten die Funktion gerne kostenlos für Sie frei.* 

*Unter E-Mail-Versand ->Sicherheitseinstellungen ->DKIM-Record können Sie dann einmalig ein DKIM-Schlüsselpaar erzeugen. Den dort angezeigten "Öffentlichen Schüssel" hinterlegen Sie einmalig im DNS Ihrer Absenderdomain. Bei jedem Versand aktivieren Sie unter "Einstellungen" "Mit DKIM senden" - der Versand erfolgt dann vollautomatisch mit DKIM.* 

#### *Versandzeit festlegen:*

*Definieren Sie selbst, wann der Versand starten soll. Es gibt viele Studien über die optimale Versandzeit – abhängig von der Zielgruppe. Testen Sie selbst.* 

#### *Dublettencheck und Auftragssperrliste:*

*Doppelte Mail-Adressen löschen wir gerne für Sie automatisch heraus – vor allem bei einem unpersonalisierten Mail-Versand ist dies absolut sinnvoll. Wenn Sie Adressen haben, die Ihre E-Mail nicht erhalten sollen, bspw. weil sie gerade erst bei Ihnen bestellt haben, können Sie diese Mail-Adressen als Auftragssperrliste hochladen. Die Mails werden dann aussortiert.*

#### *Linktracking und Öffnungsrate?*

*Wir protokollieren für Sie gerne, wie viele Empfänger Ihre Mail geöffnet bzw. wann auf welchen Link geklickt haben. Diese Werte eigenen sich vor allem im Vergleich: wie viele Empfänger haben bei Aktion A geöffnet im Vergleich zu Aktion B? Welche Themen hat meine Zielgruppe in diesem Mailing besonders interessiert? So können Sie Ihre Aktionen sukzessive optimieren.*

#### *Testmail und Start:*

*Senden Sie sich vor dem Start immer eine Testmail und kontrollieren Sie Ihr Mailing noch einmal. Die Erfahrung zeigt, dass es sinnvoll ist, jeden Link noch einmal zu testen.*

*Übrigens: wenn Sie unseren Template-Editor verwenden, sind die Mail-Vorlagen so konzipiert, dass Sie bei weitgehend allen Mail-Clients optimal dargestellt werden – auch auf mobilen Endgeräten. So vermeiden Sie unangenehme Überraschungen.*